2024/04/29 17:09 1/1 Schedule

## **Schedule**

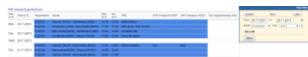

Report 'Schedule' - the view on flights with additional pax information from Legs Info section

This report shows all flights (including options) exactly as they have been added to the section Flights List.

Aircraft colours also corespond with those defined in Settings > Fleet page (click an aircraft to edit its details).

Apart from details such as: date, aircraft registration, route, departure & arrival times (in LT) - the report also shows information input in Legs Info screen: pax transport for ADEP & ADES and Trip Supplementary Info.

You can export data to PDF or Excel file.

From:

https://wiki.leonsoftware.com/ - Leonsoftware Wiki

Permanent link:

https://wiki.leonsoftware.com/leon/report-schedule?rev=1472562416

Last update: 2020/01/27 11:44

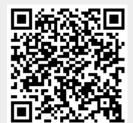